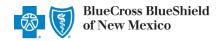

The Patient Cost Estimator is a tool in the Availity portal that provides real-time estimation of member responsibility. This feature can be utilized at the time of service, enabling professional providers to collect copayments, coinsurance and deductible amounts up front for Blue Cross and Blue Shield of New Mexico (BCBSNM) members. The following information instructs users how to access and use the Patient Cost Estimator via Availity.

Not yet registered with Availity? Visit Availity and complete the online registration today, at no cost.

The Patient Cost Estimator tool is currently unavailable for Medicare Advantage members.

Patient Cost Estimator is not a guarantee of payment. Benefits will be determined once a claim is received and will be based upon, among other things, the member's eligibility, benefits, limitations and exclusions and the terms of the member's certificate of coverage in effect on the date services are rendered. Accumulated amounts, such as deductibles, may change as additional claims may have been processed after the estimate was provided.

### 1) Getting Started

- Go to Availity
- ► Select Availity Portal Login
- Enter User ID and Password
- Select Log in

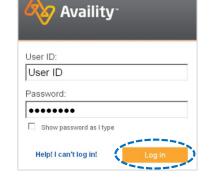

Note: Only registered Availity users can access the Patient Cost Estimator.

### 2) Accessing Patient Cost Estimator

- ▶ Select Patient Registration from the navigation menu
- Select Eligibility and Benefits Inquiry

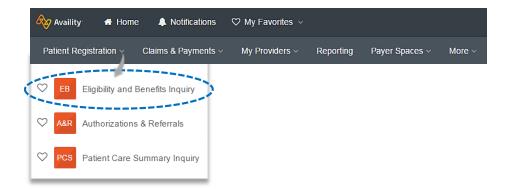

Note: Contact your Availity Administrator if you do not have access to the Eligibility and Benefits Inquiry.

Blue Cross and Blue Shield of New Mexico, a Division of Health Care Service Corporation, a Mutual Legal Reserve Company, an Independent Licensee of the Blue Cross and Blue Shield Association

## 3) Eligibility and Benefits Inquiry

To access the Patient Cost Estimator, an eligibility and benefits transaction must be submitted.

- Complete the Eligibility and Benefit Inquiry
- Select Submit

#### **Quick Tips:**

- → For the Patient Cost Estimator to return an accurate result, a valid Rendering NPI\* must be used when submitting an Eligibility and Benefits Inquiry.
- → Refer to the <u>Eligibility and Benefits User Guide</u> to learn how to verify Eligibility & Benefits via Availity.
  - \* This does not apply to organizations whose Rendering and Billing NPI numbers are the same.

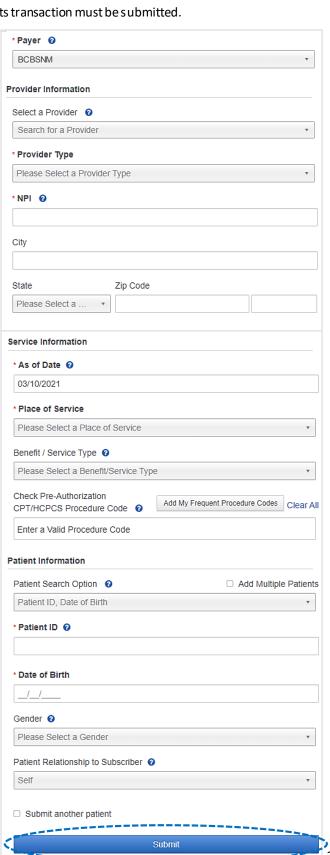

### 4) Eligibility and Benefits Summary Results

Select the Patient Cost Estimator button at the top of the Eligibility and Benefits Inquiry results screen

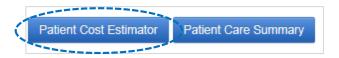

**Note:** The Patient Cost Estimator button is only available for eligible members. Reference <u>page 7</u> for a listing of ineligible members and providers.

### 5) Patient and Subscriber Information

Patient and Subscriber Information will populate with data received in the Eligibility and Benefits Inquiry results

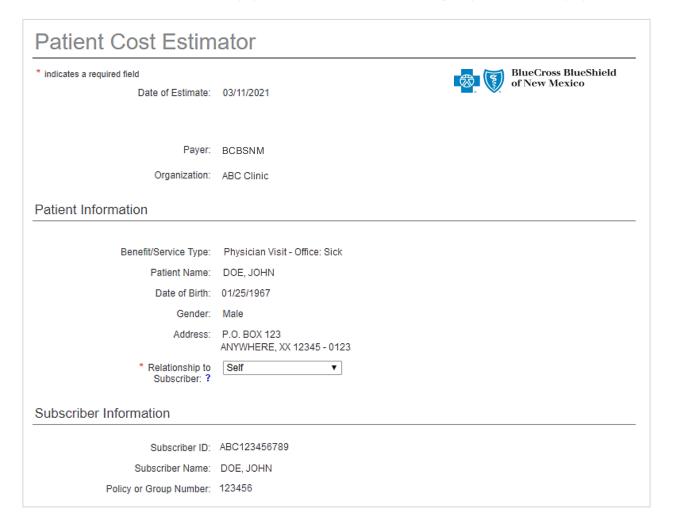

### 6) Patient Information

#### Is the billing provider the same as the rendering provider?

If your Rendering NPI (Type1) and Billing NPI (Type 2) are the same, answer Yes and enter the Billing Provider information

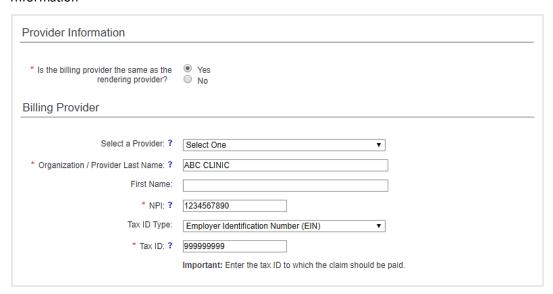

► If your Rendering NPI (Type1) and Billing NPI (Type 2) are the NOT the same, answer No and enter the Rendering and Billing Provider information

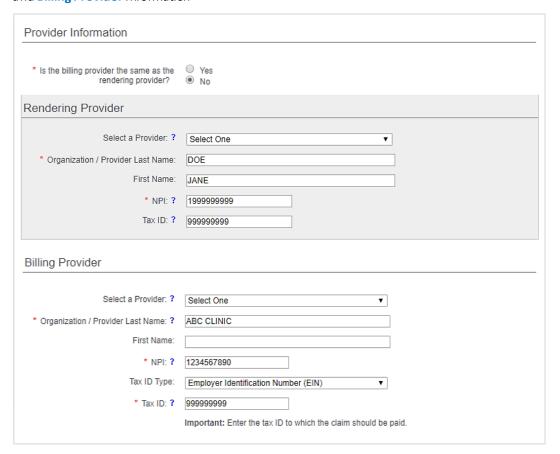

# 7) Diagnosis Code(s)

► Enter the **Principal Diagnosis Code** 

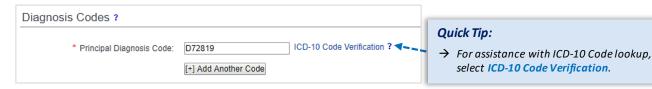

### 8) Place of Service

- Select applicable Place of Service from the drop-downlist:
  - 11 Office
  - 22 On Campus Outpatient Hospital

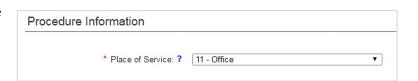

### 9) Line-Item Entry

- Complete the following fields:
  - Procedure Code
  - Modifier (if applicable)
  - Diagnosis Code Pointers
  - Charges
  - Number of Units/Minutes
- ▶ Select Save to Service Line
- After all services lines are added, select Submit

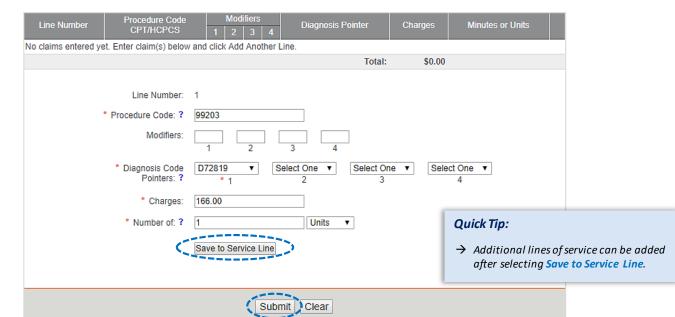

### 10) Results

- An estimation of the member's financial responsibility will display and include the following information:
  - Charges
  - Contractual Obligation
  - Allowed Amount
  - Co-Insurance
- Deductible
- Co-pay
- · Non-Covered Amount
- · Estimated Member Responsibility

**Note:** Modifiers keyed on the entry screen will not be displayed in the results.

| Diagnosis Code                                      |                              | Description |                           |                   |        | Procedure Code |        |                        | Description                        |  |
|-----------------------------------------------------|------------------------------|-------------|---------------------------|-------------------|--------|----------------|--------|------------------------|------------------------------------|--|
| D72819 Decreased white blood cell count unspecified |                              |             |                           |                   |        |                |        |                        |                                    |  |
| Procedure<br>Code                                   | Description                  | Charges     | Contractual<br>Obligation | Allowed<br>Amount | Co-Ins | Deductible     | Co-pay | Non-<br>Covered<br>Amt | Remark<br>Code                     |  |
| 99203                                               | OFFICE/OUTPATIE NT VISIT NEW | \$166.00    | \$39.59                   | \$126.41          | \$0.00 | \$126.41       | \$0.00 | \$0.00                 | N506                               |  |
|                                                     |                              | Charges     | Contractual<br>Obligation | Allowed<br>Amount | Co-Ins | Deductible     | Co-Pay | Non-<br>Covered<br>Amt | Estimated Member<br>Responsibility |  |
|                                                     | Total                        | \$166.00    | \$39.59                   | \$126.41          | \$0.00 | \$126.41       | \$0.00 | \$0.00                 | \$126.41                           |  |

# 11) Other Potential Responses

- ▶ Some diagnosis codes, procedures and/or group restrictions may prevent the members estimated responsibility from being calculated
- In these instances, the following message will return:

#### **Error Message**

We are unable to complete the estimated financial responsibility in real-time.

**Note:** An estimation of member responsibility is only available through the Patient Cost Estimator. BCBSNM Provider Customer Service does not supply this information.

#### 10) Transaction Tips

#### **Ineligible Members:**

- → Federal Employee Program® (FEP®)
- → Members with other insurance (e.g., Medicare and/or Coordination of Benefits)
- → BlueCard®
- → Medicare Advantage

Note: Patient Cost Estimator is available for Blue Cross and Blue Shield of Illinois, New Mexico, Oklahoma, and Texas.

#### **Entry Screen:**

- → Estimates are available for office and outpatient places of service only.
- → Patient Cost Estimator is for the current date of service.
- → Up to 8 diagnosis codes, including the principal diagnosis, can be added by selecting Add Another Code.
- → Up to 4 modifiers may be entered on each service line.
- → When applicable, enter an esthesia procedures using minutes instead of units.

#### Have questions or need additional education? Email the Provider Education Consultants

Be sure to include your name, direct contact information & Tax ID or billing NPI.

Availity is a trademark of Availity, LLC, a separate company that operates a health information network to provide electronic information exchange services to medical professionals. Availity provides administrative services to BCBSNM. BCBSNM makes no endorsement, representations or warranties regarding any products or services provided by third party vendors such as Cotiviti and Availity. If you have any questions about the products or services provided by such vendors, you should contact the vendor(s) directly.

Myou are leaving this website/app ("site"). This new site may be offered by a vendor or an independent third party. The site may also contain non-Medicare related information. In addition, some sites may require you to agree to their terms of use and privacy policy.

File is in portable document format (PDF). To view this file, you may need to install a PDF reader program. Most PDF readers are a free download. One option is Adobe Reader which has a built-in reader. Other Adobe accessibility tools and information can be downloaded at <a href="https://access.adobe.com">https://access.adobe.com</a> <a href="https://access.adobe.com">MI.</a>.